## **Download**

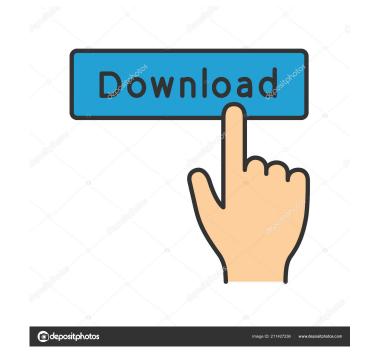

WinBox Download With Full Crack is a Win32 application that is used to manage and administer MikroTik routers, as well as to configure them. This tool is available for Microsoft Windows and is free to use for both professional and private use. You can use the built-in web-based console interface to configure the Router, view and capture the traffic, examine various statistics and reports, as well as to perform basic operations, such as change passwords or set the firewall rules. But, if you want to go deeper in the Router settings, you'll have to use the WinBox interface. The application is a 32 bit application. It provides you with a huge collection of common functionalities that are required to operate the Router. The interface is user-friendly and easy to navigate. It features a number of switches and options, a number of which allow you to change the settings and create policies for your network. In addition, WinBox can scan the Router remotely and present the detected devices in a list. It's also possible to configure the firewall rules. Features: • You can configure your Router over the web interface and over the WinBox interface. • The interface is intuitive and easy to navigate. • The application is a 32 bit application. It provides you with a huge collection of common functionalities that are required to operate the Router. • You can configure your Router over the web interface and over the WinBox interface. • The interface is intuitive and easy to navigate. • The application is a 32 bit application. It provides you with a huge collection of common functionalities that are required to operate the Router. ProX Commander is a powerful tool that offers easy and comprehensive setup for all your router needs. The application is capable of performing numerous functions and tasks and offers a number of configuration options. It is especially designed to improve the overall performance of your router and provides you with the information needed to understand and control the way your network is configured. The features of the application are far from limited and they include • Support for all MikroTik RouterOS versions (including 7500/7200/6400) and hardware platforms • Support for all LanGuard IP ranges • Support for all DD-WRT and Tomato Firmware • Support for all DD-WRT devices • Support for all Tomato devices • Support for several firewall and firewall rules • Support for applications such as PortScan, PortForward, NetGuard and ICMP PING

WinBox Crack+ Product Key Full

Get a live and interactive graph of packet loss of your internet connection by clicking on the packet loss button! - Status includes info on - IP address - TTL, Packet size, RTT, RTT & Packet loss, Jitter, Connect Time, Packet duration - Packet loss percentage - Packet size percentage - Packet loss per second - Packet duration per second - Packet loss per minute - Jitter per second - Packet loss per minute - Timestamp This is a simple router GUI that comes with embedded script for data gathering and analysis. The monitoring scripts are all written in C++ and are extremely stable. Scripts are very easy to install and run with a simple text file. It includes graphic, colorful reports for the data gathered. Installation: - Download the script - Connect to the network - Run the script using the script name as param and hit enter - It will start collecting the data and print reports to the terminal - This application does not need to have root access to run the script, so you can run it on any system with GUI. What is done: - We collect the interface stats: \* Up/Down - Overall up/down for the interface \* In/Out - Overall in/out for the interface \* Error - Packet loss percentage for the interface, RTT and RTT/Packet \* In/Out RTT - Packet loss per second for the interface, RTT and RTT/Packet \* In/Out RTT - Packet duration per minute for the interface, RTT and RTT/Packet \* In/Out RTT - Packet duration per minute for the interface, RTT and RTT/Packet \* In/Out RTT - Packet duration per minute for the interface, RTT and RTT/Packet \* In/Out RTT - Packet duration per minute for the interface, RTT and RTT/Packet \* In/Out RTT - Packet duration per minute for the interface, RTT and RTT/Packet \* In/Out RTT - Packet loss per minute for the interface, RTT and RTT/Packet \* In/Out RTT - Packet loss per minute for the interface, RTT and RTT/Packet \* In/Out RTT - Packet loss per minute for the interface, RTT and RTT/Packet \* In/Out RTT - Packet loss per minute for the interface, RTT and RTT/Packet \* In/Out RTT - Packet loss per minut

Bypass MikroTik RouterOS config Bypass MikroTik RouterOS config tool allow you to view and edit your router's configuration files for advanced networking configuration and monitoring. This will display all of your configuration data and allow you to edit any files on your router. Also, once you are finished editing, the tool can be saved to the file system and can be stored on a USB flash drive for later access and editing by the administrator. \*Because of the way router configuration files are structured, there are many ways to bypass the configuration files. This tool is one of the easiest ways to edit the configuration of your router. In addition, because the tool allows access to the most common configuration areas on your router, it is possible to bypass these functions. In many routers, you can use your web browser and your common computer programs to access these functions. However, if you are not an advanced user, this tool is the best option for accessing the configuration of your router. What's in the tool: A button to bypass the router configuration A link to the main MikroTik page on the product website A link to download the user's guide A link to the review page on my website A link to leave feedback A link to the support page A help button Note: This tool is for MikroTik RouterOS. The firmware for the MikroTik Wireless Router OS, the firmware for the MikroTik Compatible Router OS, the firmware for the MikroTik Hardware Router OS and the firmware for the MikroTik Unified Compatible Router OS are not supported by this tool. This tool will show you the contents of the configuration files that you can use to edit those routers. MikroTik RouterOS configuration files The majority of MikroTik routers are configured using the configuration files located in a folder called mikrotik on the router. The folder is located in the configuration area of the router. If you are not familiar with the configuration files used in the router, you can use this tool to view the structure of the files on the router, the permissions associated with the file, and how to modify the configuration of the router via the command line interface (CLI) of the router. When using this tool, it is important to be familiar with the configuration files used by the router. To learn more about the configuration files used by the

What's New in the WinBox?

FusionRadius is a configurable, high performance, easy to use network tool designed for home and small office networks. The tool allows you to configure the following advanced features: Quality of service, Dynamic firewall (Drop-Trap and/or OpenVPN), Dynamic ip address(subnet mask), Dynamic DNS with unlimited entries, Port Forwarding, HTTP/HTTPS Proxy. It is a very user friendly application and is designed to be used on Windows XP, Vista and Windows 7. A popular method of setting up and configuring the router is via the official MikroTik WinBox application. The utility comes with a minimalistic and uncomplicated interface featuring almost all functions that you are likely to find in the web-based standard router console. On a side note, you should log out of the console in order to establish the connection via the utility. It is important to note that the limitation of the utility stems from the fact that it does not allow you to make system critical or advanced configurations, such as modifying the MAC address on an interface, for instance. In addition to configuration, the application also plays the role of a real-time traffic monitoring tool. In fact, you can check out and analyze the traffic of queue and firewall rule neatly displayed in a color-coded graph. A further noteworthy perk refers to the possibility to download and upload files to and from the router using the drag and drop functionality, a convenient option that can get things going faster. All in all, if you would like to view more details and configure your MikroTik router so that it better suits your network and connection needs, then WinBox is an alternative worth considering. Description: ROUTERCONNECT is a free, simple to use network tool designed for home and small office networks. It allows you to configure the following advanced features: Quality of service, Dynamic firewall (Drop-Trap and/or OpenVPN), Dynamic ip address(subnet mask), Dynamic DNS with unlimited entries, Port Forwarding, HTTP/HTTPS Proxy. ROUTERCONNECT is a free, simple to use network tool designed for home and small office networks. It allows you to configure the following advanced features: Quality of service, Dynamic firewall (Drop-Trap and/or OpenVPN), Dynamic ip address(subnet mask), Dynamic DNS with unlimited entries, Port Forwarding, HTTP/HTTPS Proxy. Description: Yatee is a free WAN Management tool designed for small/medium home and office networks. Features include Quality of service, Dynamic firewall (Drop-Trap and/or OpenVPN), Dynamic ip address (subnet mask), Dynamic DNS with unlimited entries, Port Forwarding, HTTP/HTTPS Proxy, PPPoE, PPPoA and PPPoLite. It is very easy to use and configure; just choose the connection you want to create and the interface(s) you

**System Requirements:** 

Hardware Windows OS: Microsoft Windows 7 Windows 7 Windows 7 Video Card: Video card must have 1 GB memory or more. For example, ATI Radeon HD 2600 Pro or NVIDIA GeForce 8800 GTS/GTX. Video Card: Video card must have 1 GB memory or more. For example, ATI Radeon HD 2600 Pro or NVIDIA GeForce 8800 GTS/GTX. Processor: Intel Core 2 Duo or AMD Athlon 64 X2 Dual Core processor

## Related links:

https://hanna-kash.ru/?p=2716 https://boardingmed.com/2022/06/07/robotask-8-4-0-0-with-keygen/ https://www.jesusnanak.com/upload/files/2022/06/vdqCJxfI9j2WFOT9RaKy\_07\_bba81a03b4a7261cdc4870bc8ddcf9a8\_file.pdf http://praxisbenefits.net/2022/06/07/windows-security-analyzer-crack-with-keygen-download/ https://wwthotsale.com/catdesktop-crack-latest/ http://elevatedhairconcepts.com/?p=3435 http://it-labx.ru/?p=25192 http://barrillos.org/2022/06/07/border-control-crack-free/ https://wechatbiz.com/en/china-market-insights/kpaint-crack-free-download-2022-new/ https://www.mesologiehetgooi.nl/?p=6792  $\underline{https://unsk186.ru/browser-password-decryptor-2013-05-crack-2022-latest/}$ https://endersfamilyblog.com/systools-driver-viewer-crack-free-license-key-free-download-latest-2022/ https://socialtak.net/upload/files/2022/06/hp211v7dp7O8CgJNqkpR 07 31e82aed63b5f39588cc7099c93e08d7 file.pdf https://gimgame.ru/code-128-barcode-add-in-for-excel-crack-free-for-pc-latest/ http://www.ventadecoches.com/lsvs-activation-mac-win-2022/ http://indiatownship.com/?p=5437 https://aposhop-online.de/2022/06/07/smart-gpu-2-crack-full-product-key-pc-windows-updated/ https://coopergoody.com/?p=26674 http://dewaoption.com/?p=22722 https://luxvideo.tv/2022/06/07/ziprecovery-1-5-0750-crack-download-3264bit/